Presentazione del notebook Guida per l'utente

© Copyright 2008 Hewlett-Packard Development Company, L.P.

Microsoft e Windows sono marchi registrati di Microsoft Corporation negli Stati Uniti. Bluetooth è un marchio del rispettivo proprietario usato da Hewlett-Packard Company su licenza. Il logo SD è un marchio del rispettivo proprietario. Java è un marchio di Sun Microsystems, Inc. negli Stati Uniti.

Le informazioni contenute in questo documento sono soggette a modifiche senza preavviso. Le sole garanzie per i prodotti e i servizi HP sono definite nelle norme esplicite di garanzia che accompagnano tali prodotti e servizi. Nulla di quanto contenuto nel presente documento va interpretato come costituente una garanzia aggiuntiva. HP non risponde di eventuali errori tecnici ed editoriali o di omissioni presenti in questo documento.

Prima edizione: settembre 2008

Numero di parte documento: 487686-061

#### **Avviso per il prodotto**

Questa guida per l'utente descrive funzioni comuni a più modelli. Alcune funzionalità potrebbero quindi non essere disponibili sul proprio computer.

### **Avviso di sicurezza**

**AVVERTENZA!** Per ridurre il rischio di scottature o di surriscaldamento del computer, non tenere il computer direttamente in grembo e non ostruire le prese d'aria. Usare il computer solo su una superficie rigida e piana. Fare attenzione a non bloccare la circolazione dell'aria con una superficie rigida, come una stampante opzionale, oppure morbida, come cuscini, tappeti o indumenti. Evitare, inoltre, il contatto dell'adattatore CA con la pelle o una superficie morbida, come cuscini, tappeti o indumenti, durante il funzionamento. Il computer e l'adattatore CA sono conformi con i limiti termici previsti per le superfici accessibili dall'utente, così come definiti dalla norma internazionale per la sicurezza delle apparecchiature informatiche (IEC 60950).

# **Sommario**

#### 1 Identificazione hardware

### 2 Componenti

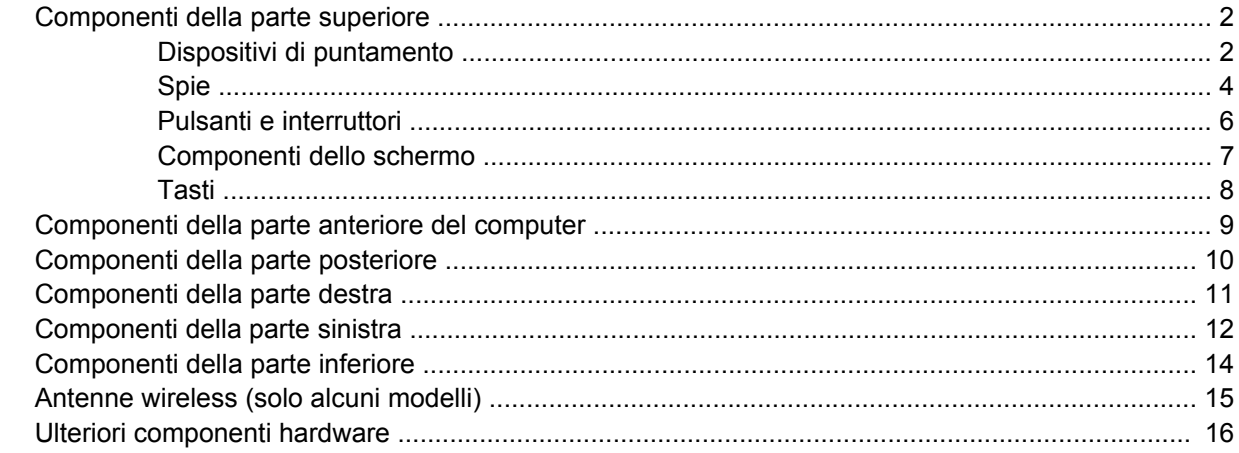

### 3 Uso tablet

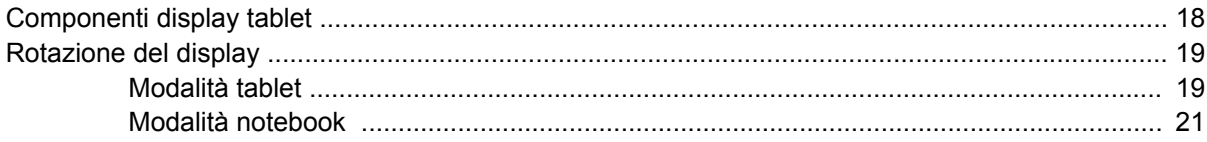

### 4 Etichette

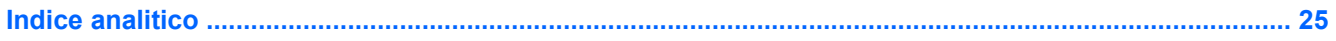

# <span id="page-6-0"></span>**1 Identificazione hardware**

Per visualizzare l'elenco dei componenti hardware installati nel computer, eseguire la procedura riportata di seguito:

- **1.** Selezionare **Start > Risorse del computer**.
- **2.** Nel riquadro di sinistra della finestra Processi del sistema, selezionare **Visualizza informazioni sul sistema**.
- **3.** Selezionare la scheda **Hardware > Gestione periferiche**.

In Gestione periferiche è anche possibile aggiungere componenti hardware o modificare le configurazioni delle periferiche.

# <span id="page-7-0"></span>**2 Componenti**

### **Componenti della parte superiore**

### **Dispositivi di puntamento**

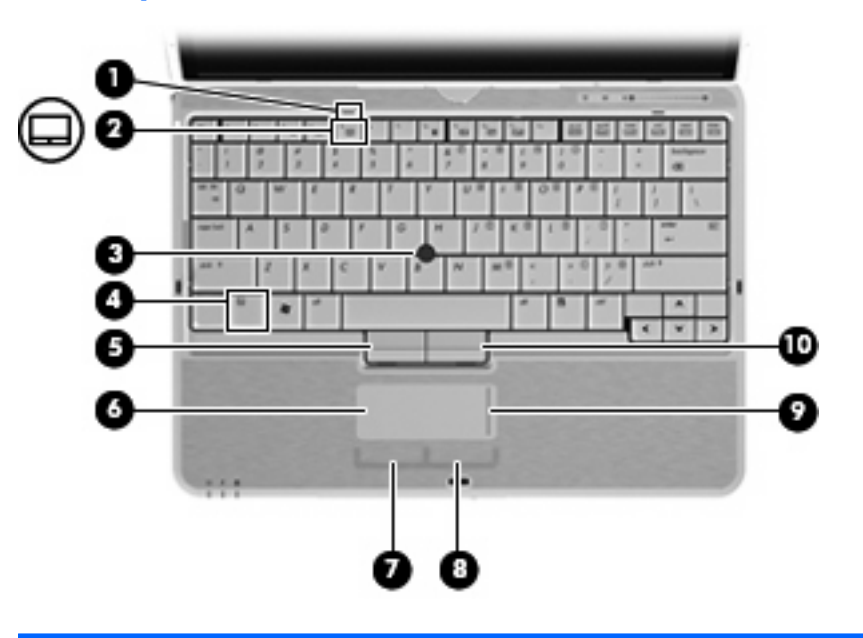

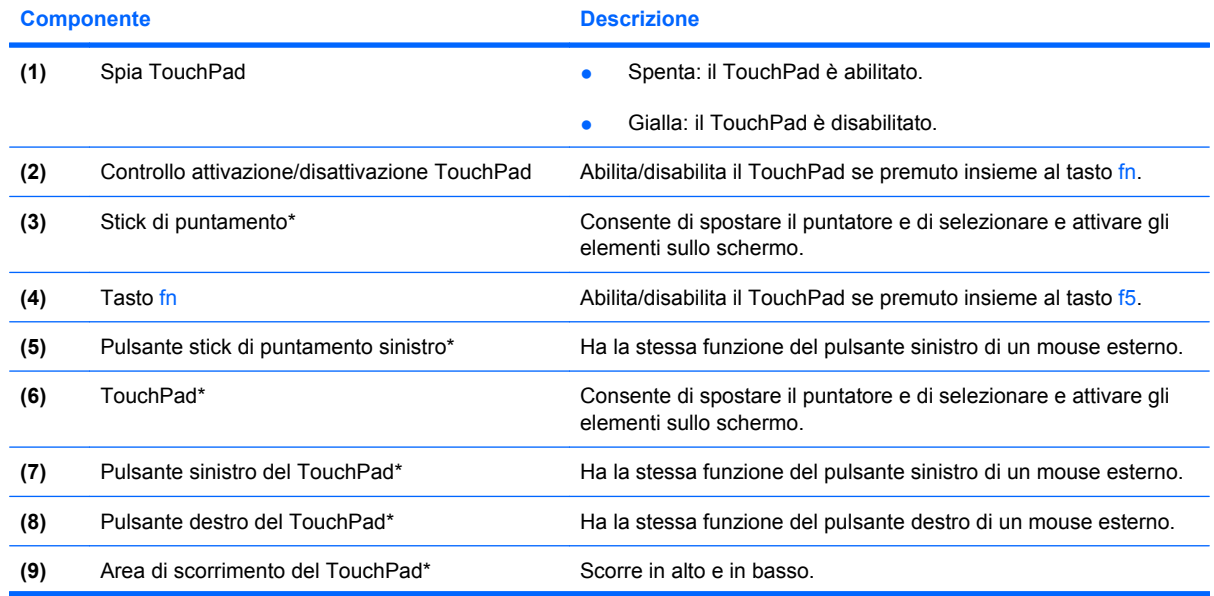

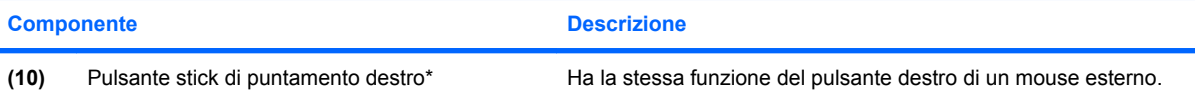

\*Questa tabella descrive le impostazioni predefinite. Per visualizzare o modificare le preferenze dei dispositivi di puntamento, fare clic su **Start > Pannello di controllo > Stampanti e altro hardware > Mouse**.

### <span id="page-9-0"></span>**Spie**

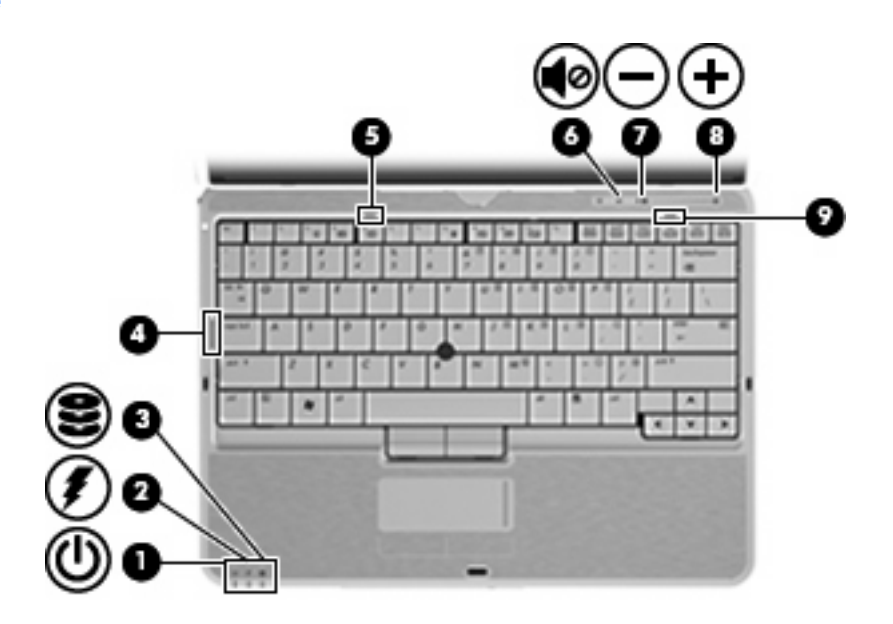

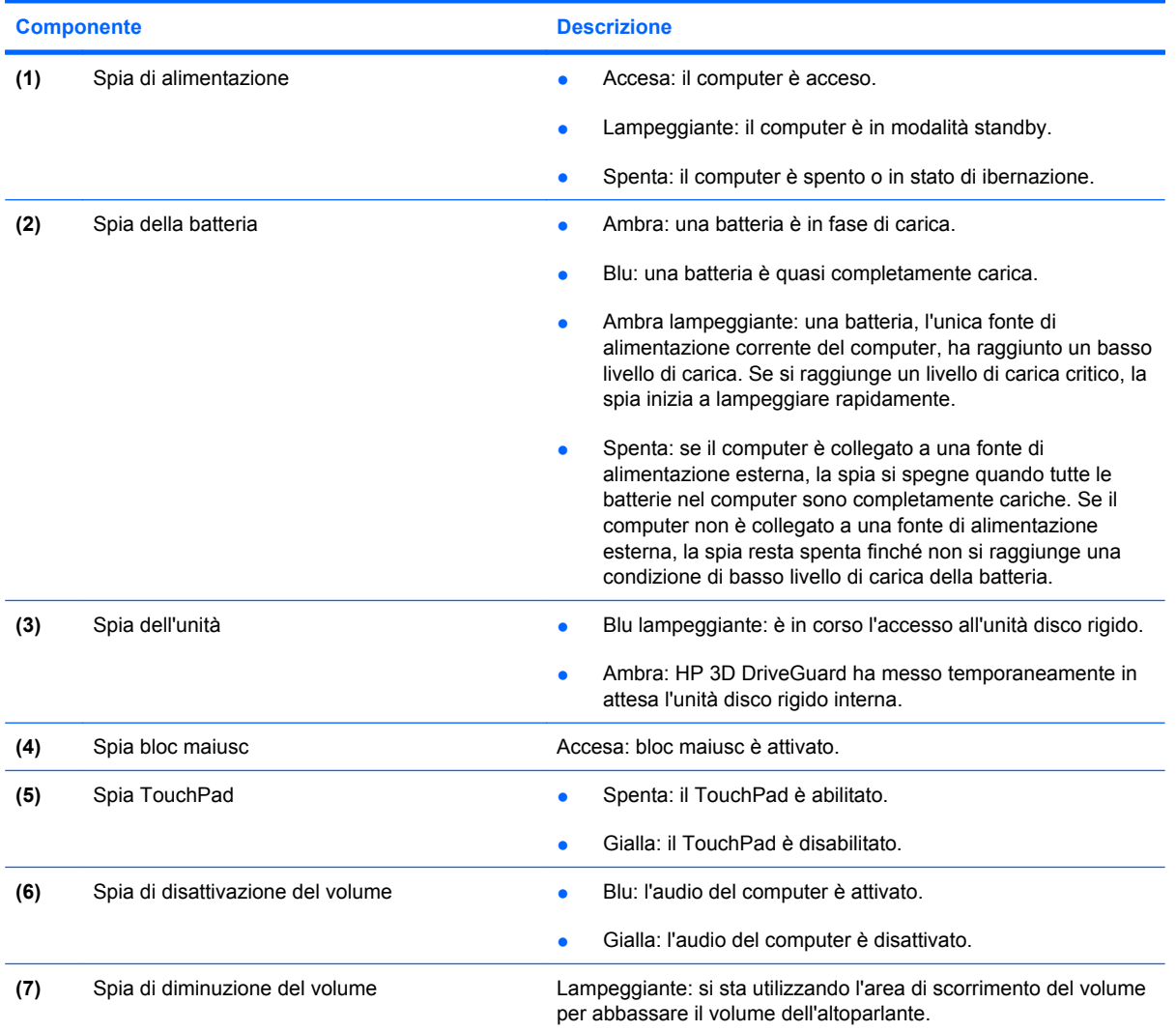

<span id="page-10-0"></span>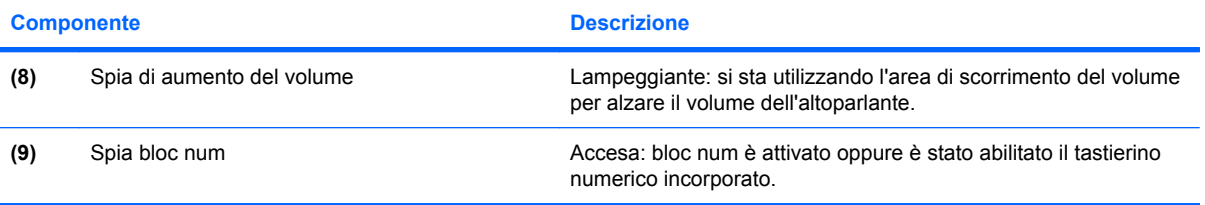

### <span id="page-11-0"></span>**Pulsanti e interruttori**

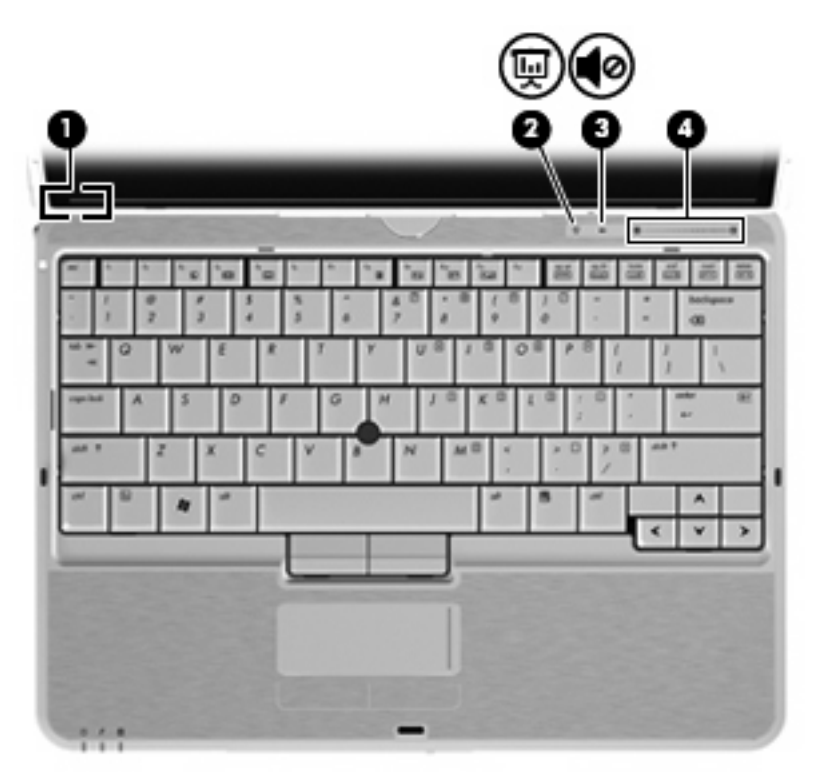

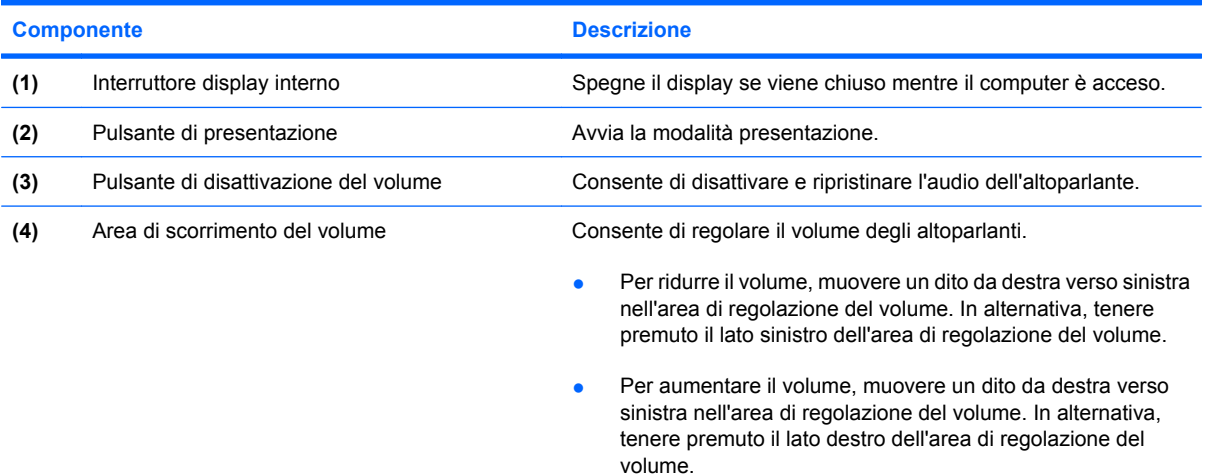

### <span id="page-12-0"></span>**Componenti dello schermo**

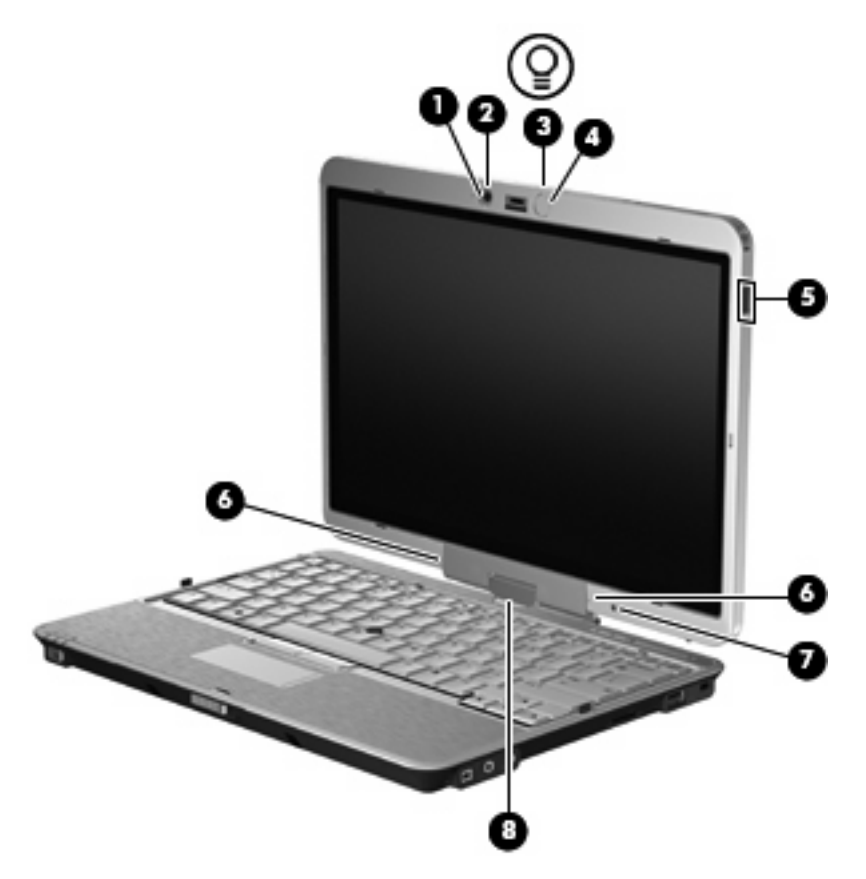

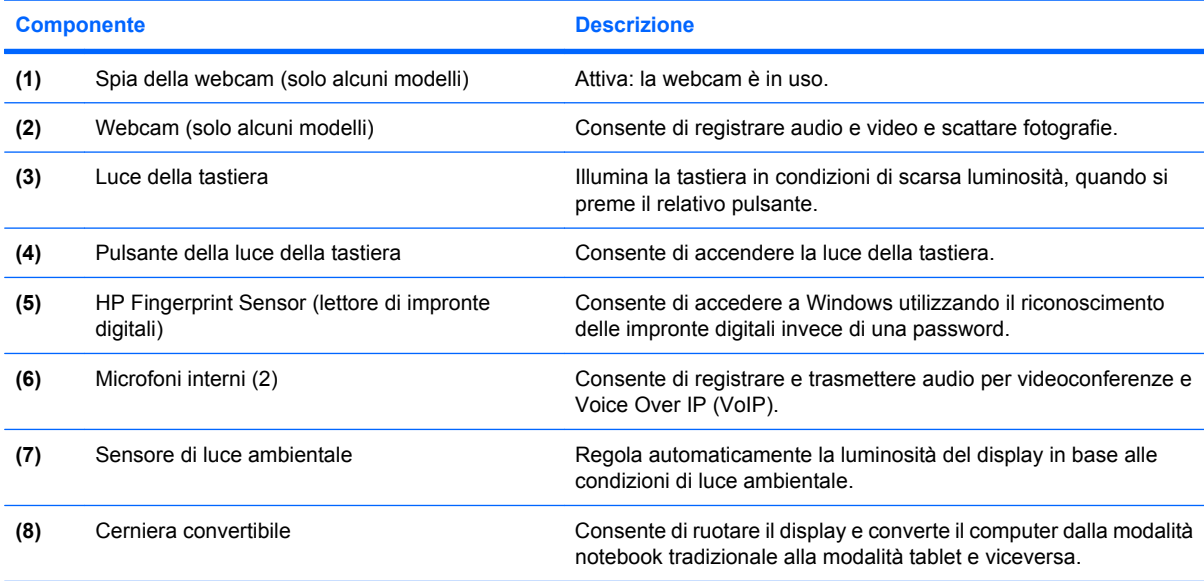

### <span id="page-13-0"></span>**Tasti**

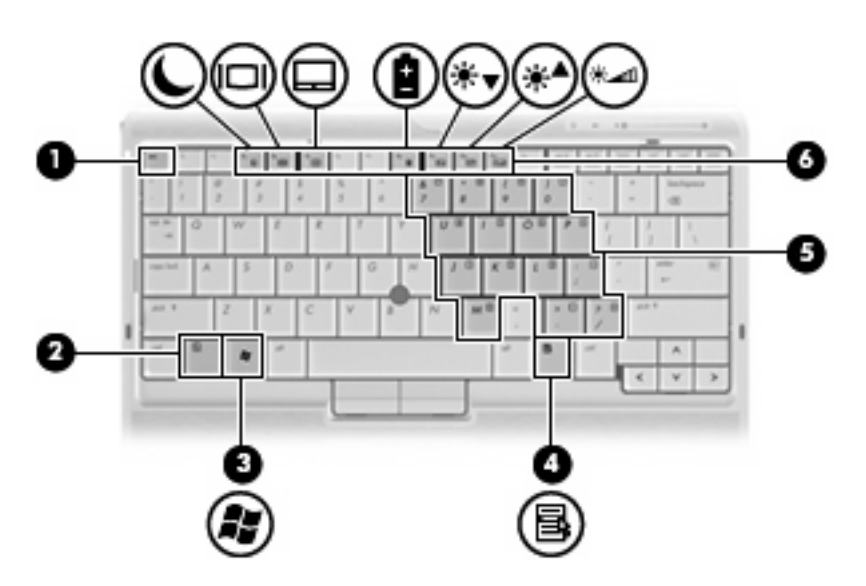

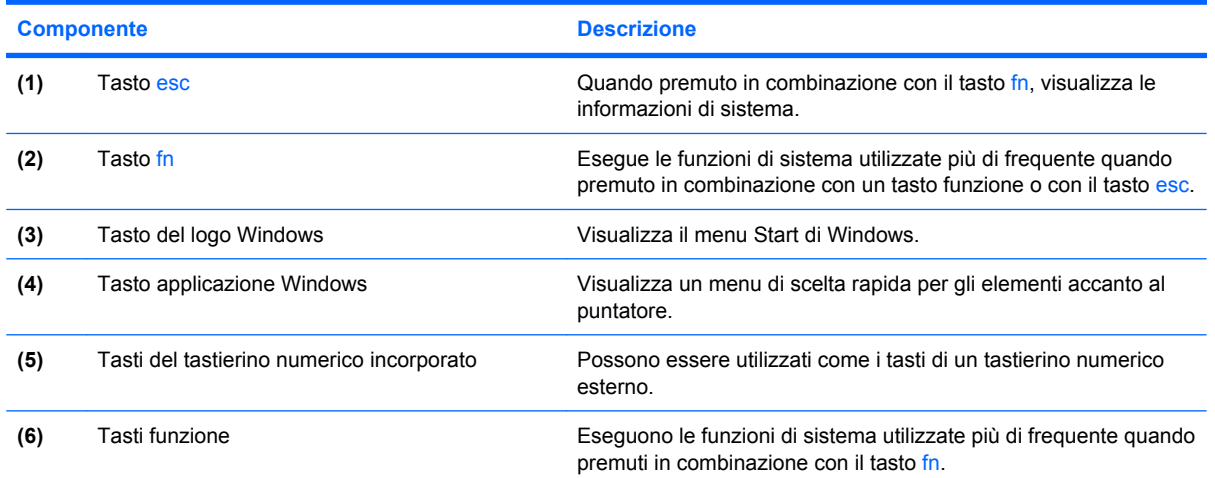

### <span id="page-14-0"></span>**Componenti della parte anteriore del computer**

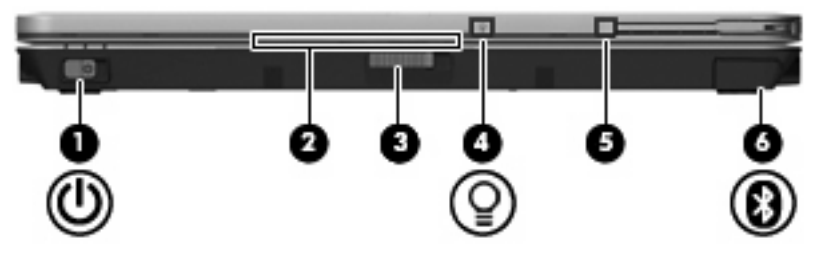

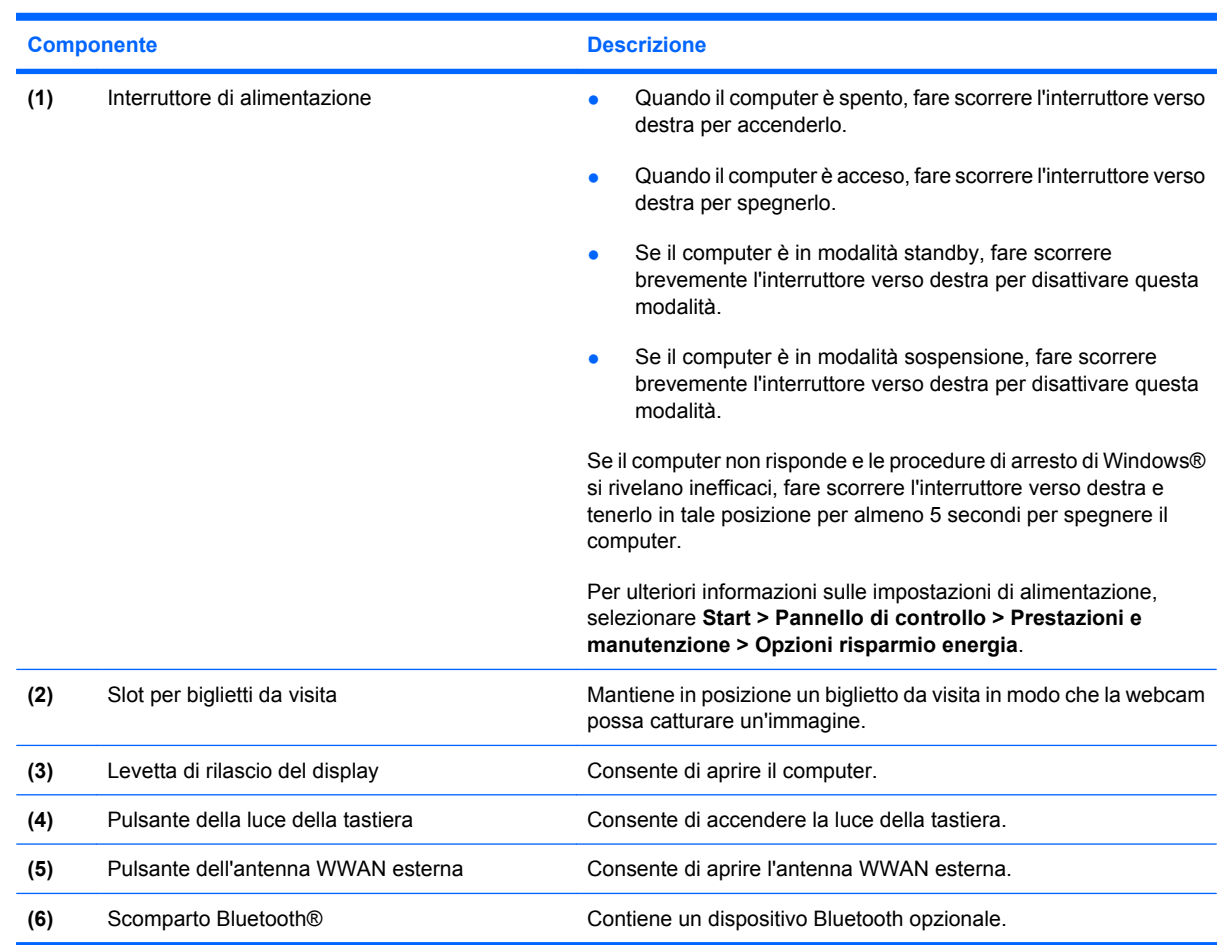

### <span id="page-15-0"></span>**Componenti della parte posteriore**

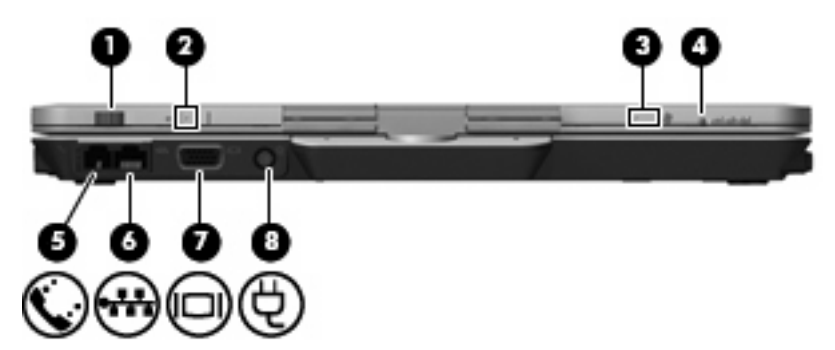

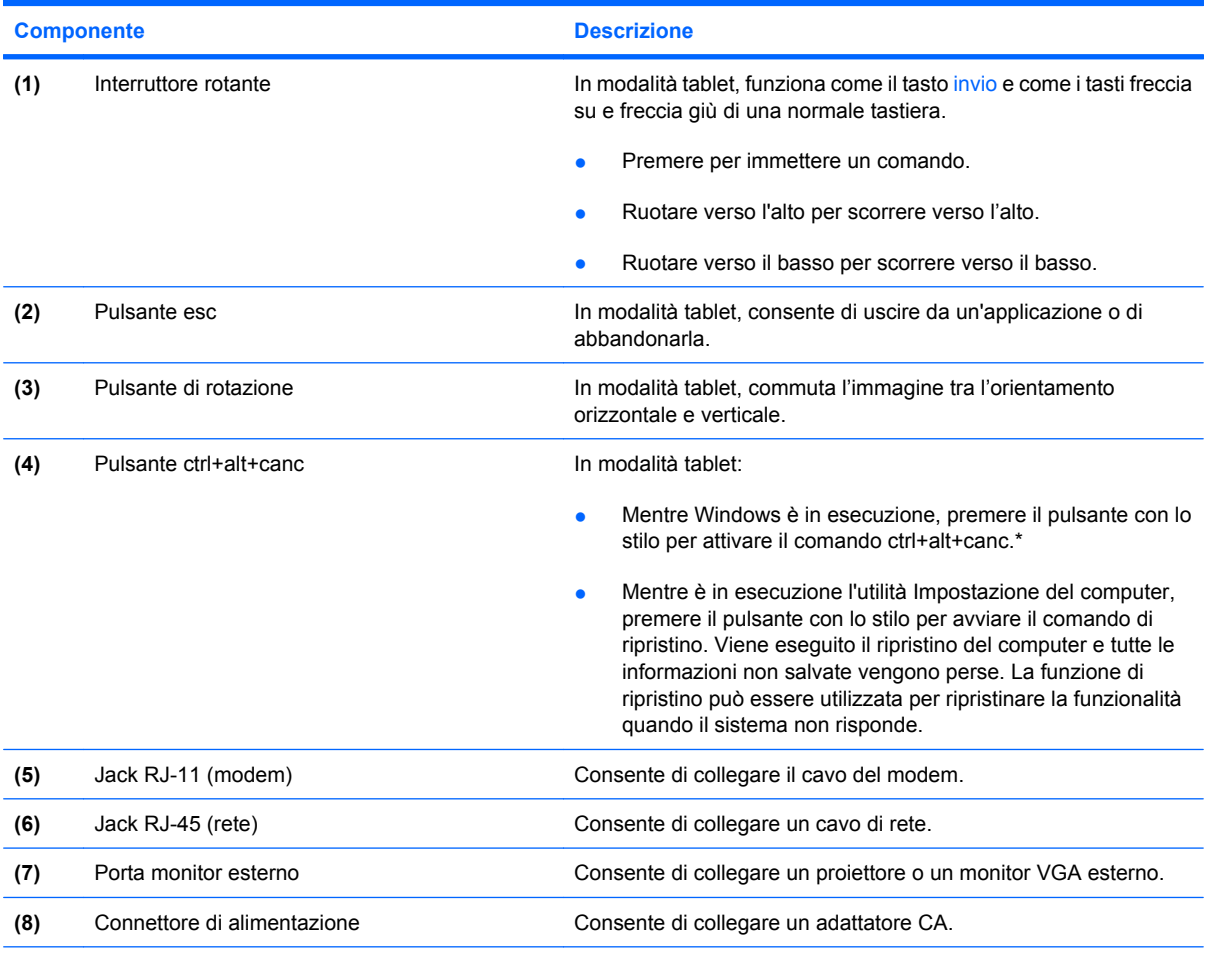

\*Per proteggere il lavoro e il sistema, non è possibile attivare il comando Ctrl+Alt+Canc utilizzando i tasti c trl, alt e c anc della tastiera su schermo.

## <span id="page-16-0"></span>**Componenti della parte destra**

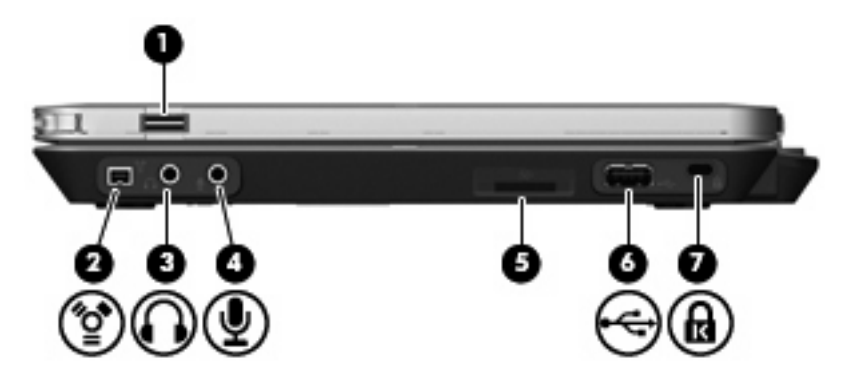

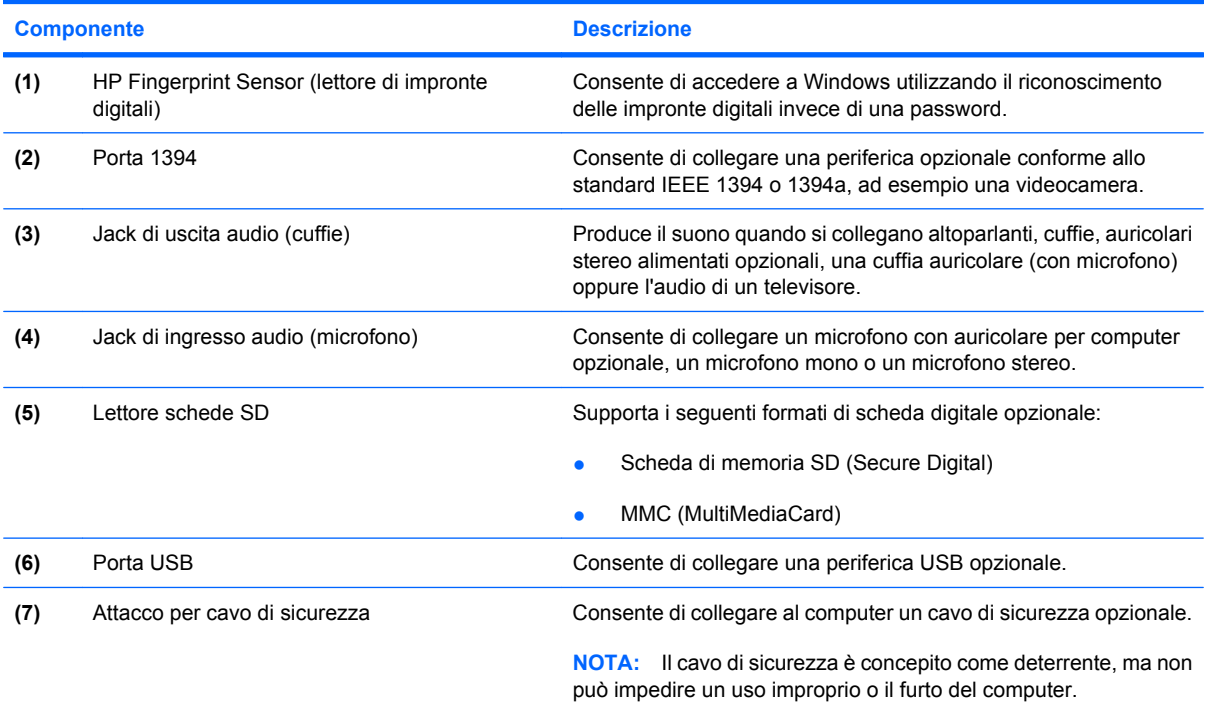

### <span id="page-17-0"></span>**Componenti della parte sinistra**

**NOTA:** Fare riferimento all'illustrazione più corrispondente al computer in uso.

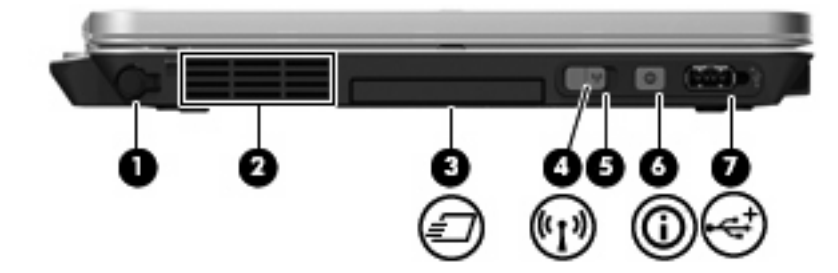

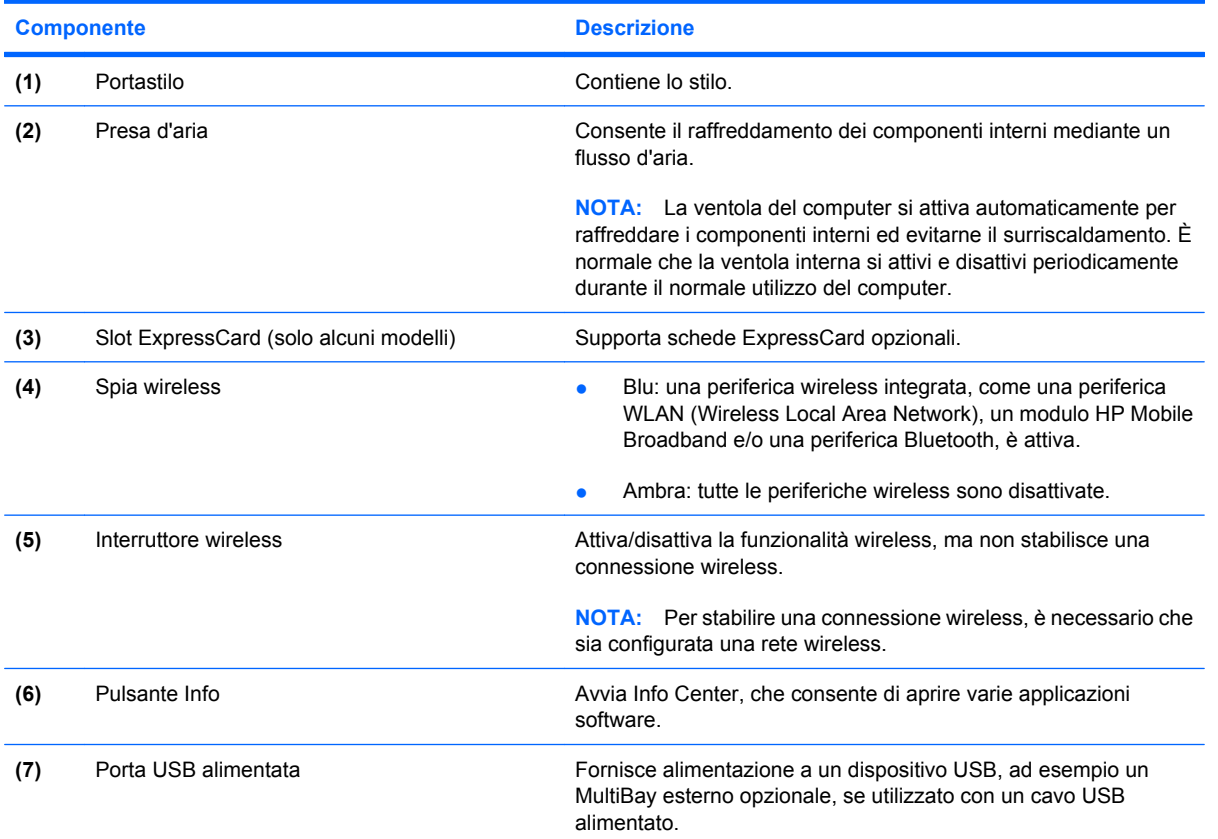

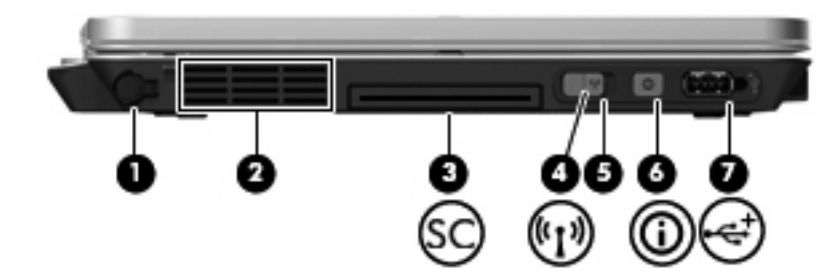

<span id="page-18-0"></span>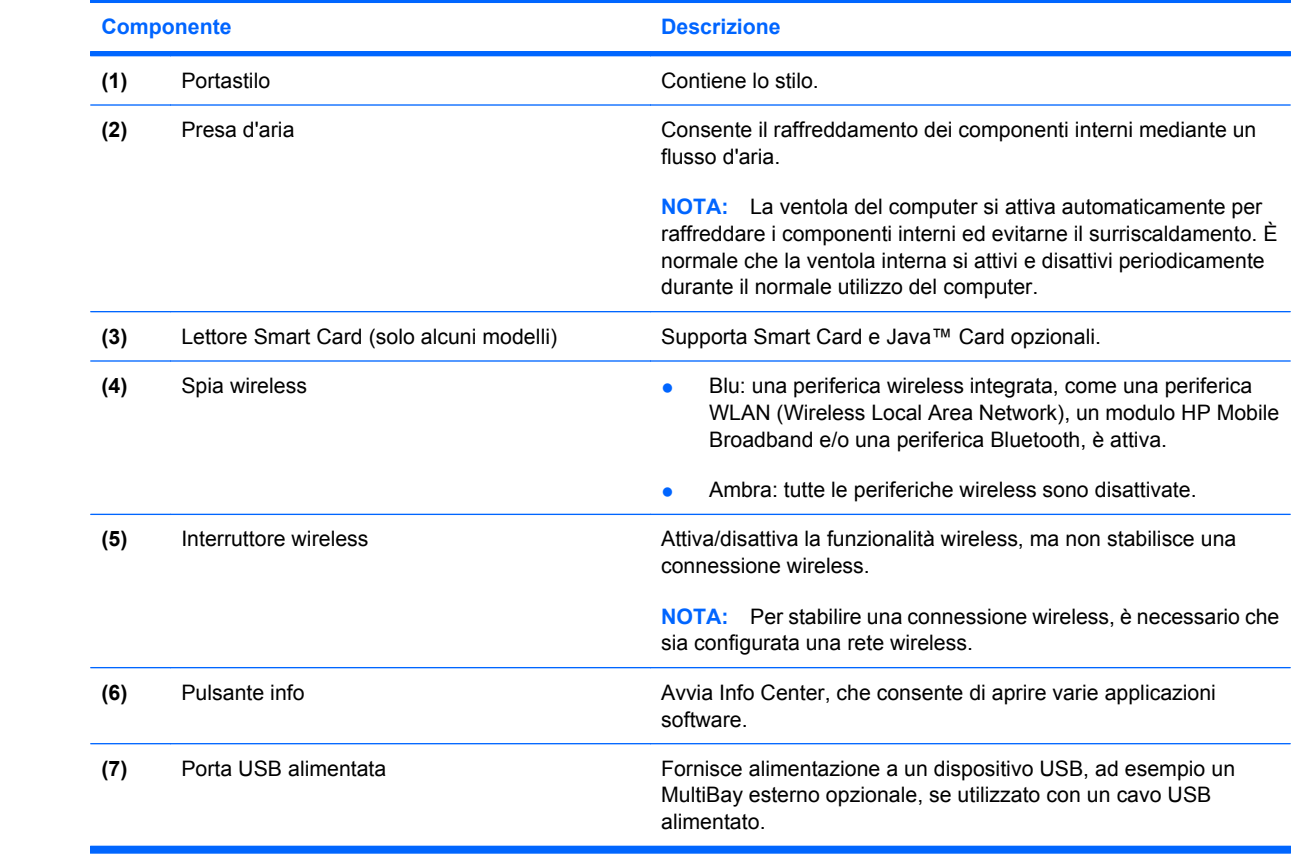

## <span id="page-19-0"></span>**Componenti della parte inferiore**

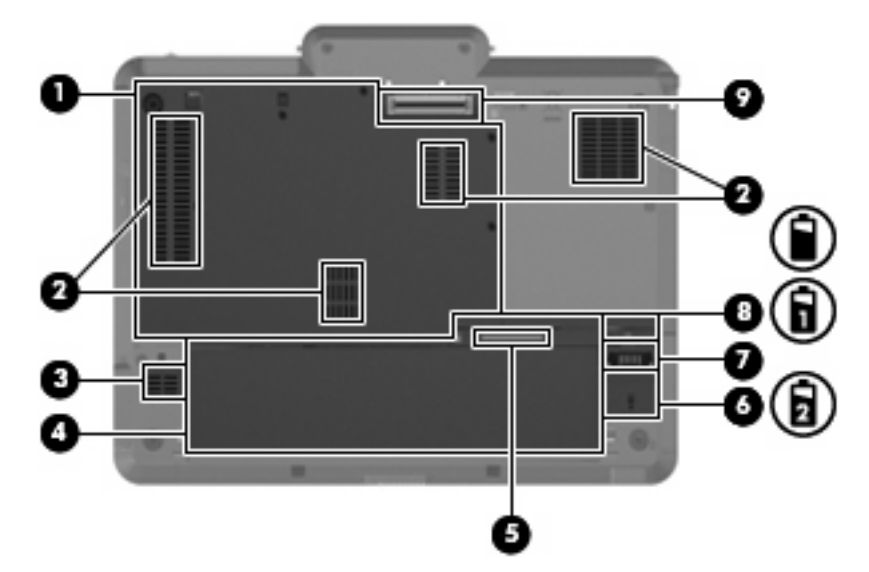

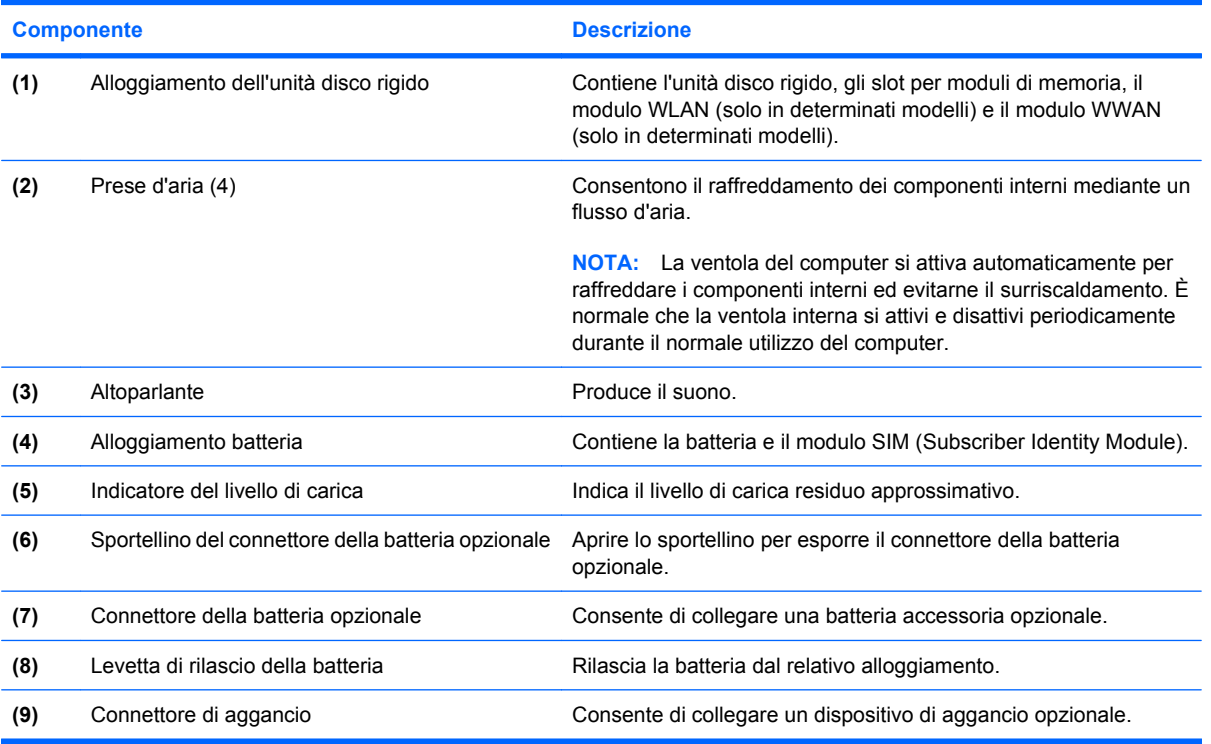

### <span id="page-20-0"></span>**Antenne wireless (solo alcuni modelli)**

In determinati modelli, le antenne wireless inviano e ricevono segnali da uno o più dispositivi wireless. Le antenne non sono visibili dall'esterno del computer.

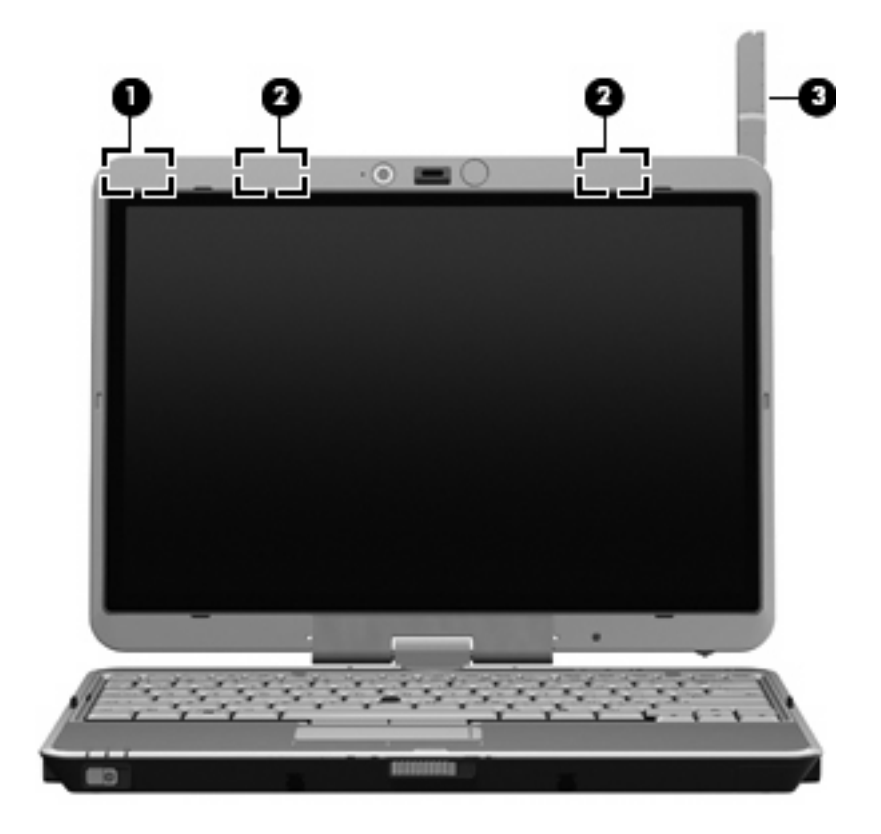

intorno alle antenne.

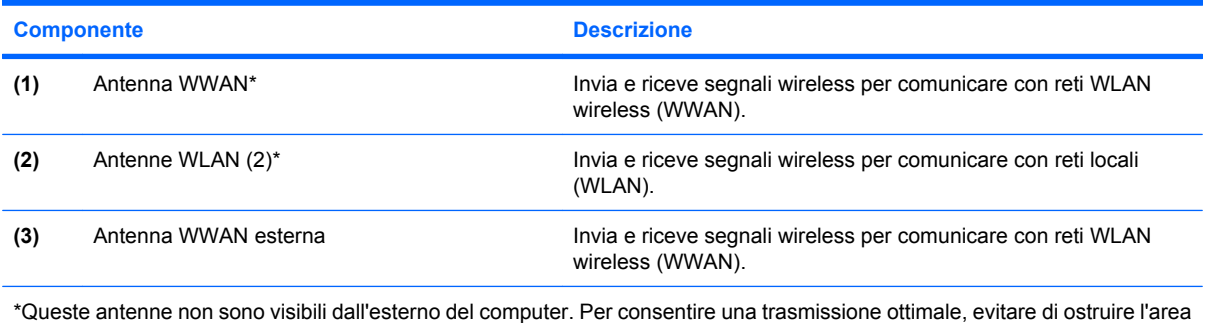

Per informazioni sulle normative wireless, fare riferimento alla sezione delle *informazioni su normative, sulla sicurezza e ambientali* relative al proprio paese. Queste informazioni sono disponibili in Guida in linea e supporto tecnico.

### <span id="page-21-0"></span>**Ulteriori componenti hardware**

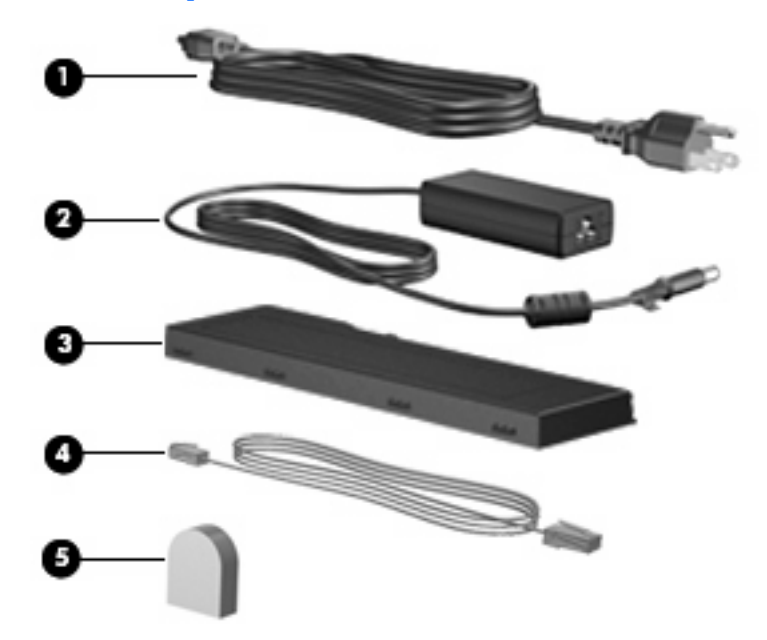

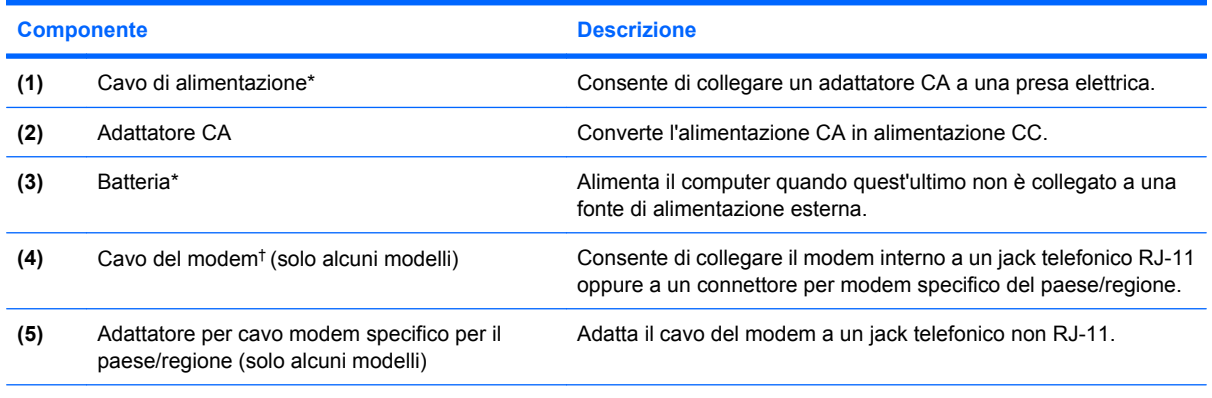

\*Batterie e cavi di alimentazione variano in base al paese o alla regione.

†Il cavo modem è necessario solo se si utilizza una connessione remota.

# <span id="page-22-0"></span>**3 Uso tablet**

### <span id="page-23-0"></span>**Componenti display tablet**

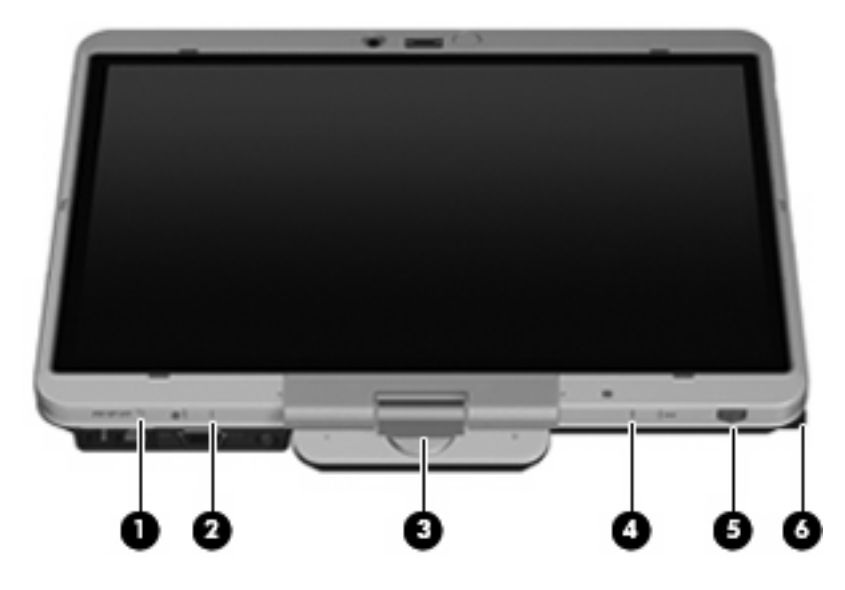

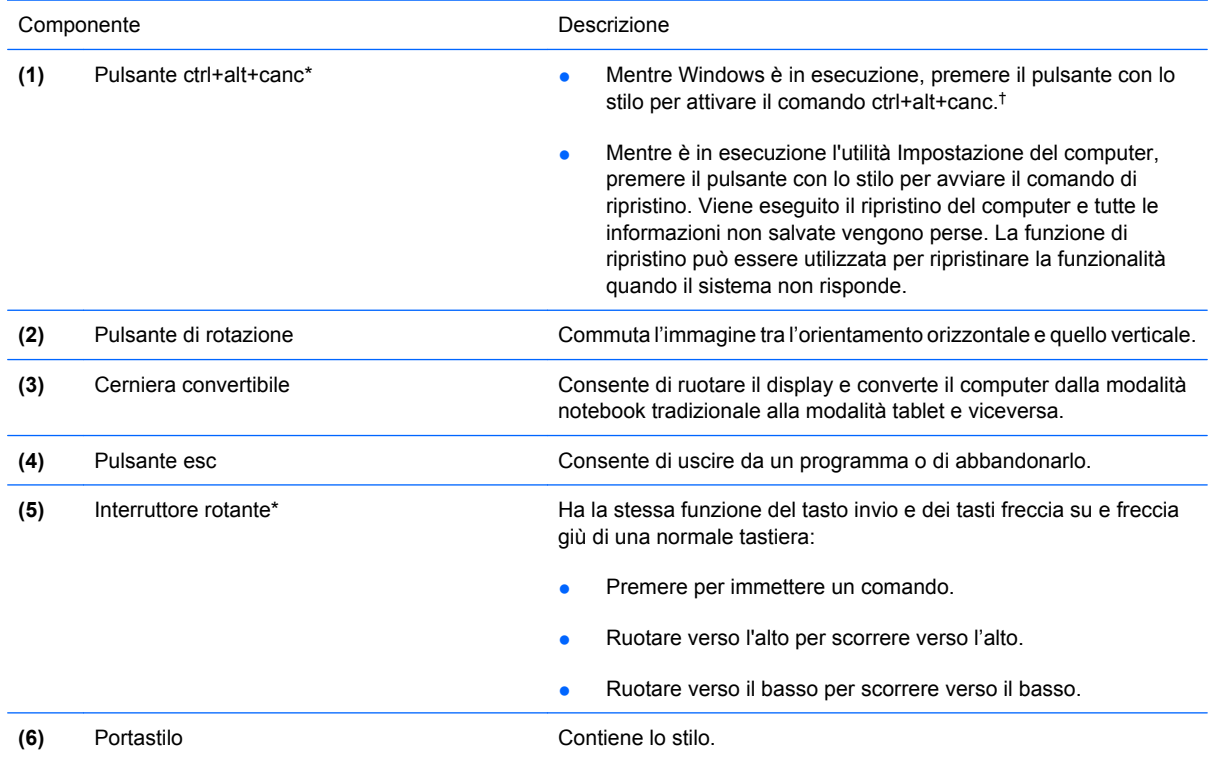

\*Questa tabella descrive le impostazioni predefinite. Per informazioni sulla modifica delle funzioni del pulsante ctrl+alt+canc e dell'interruttore rotante, selezionare **Start** > **Pannello di controllo** > **Stampanti e altro hardware** > **Impostazioni Tablet PC**

†Per proteggere i dati e il sistema, non è possibile immettere il comando ctrl+alt+canc utilizzando i tasti ctrl, alt e canc della tastiera su schermo.

### <span id="page-24-0"></span>**Rotazione del display**

Il display del computer può essere ruotato per trasformare il tablet PC in notebook e viceversa.

**E** NOTA: Quando il computer è agganciato, sia in modalità notebook, sia in modalità tablet, il display non può essere ruotato.

### **Modalità tablet**

Per passare dalla modalità notebook alla modalità tablet:

**1.** Spostare la levetta di rilascio per rilasciare il display **(1)** e aprire il display del computer **(2)**.

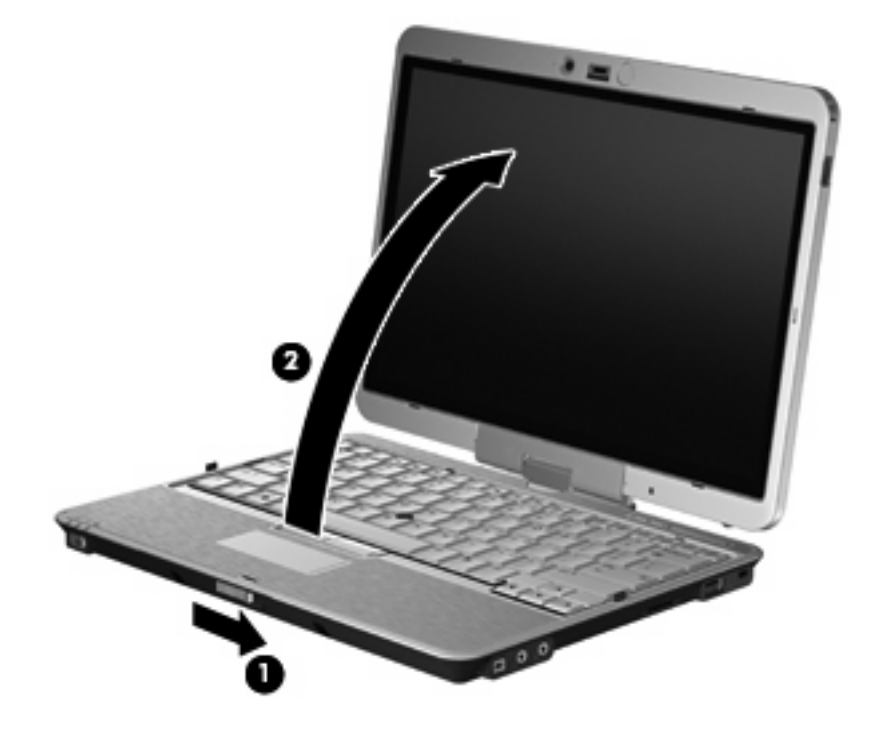

**2.** Ruotare il display del computer in senso orario fino a farlo scattare, in modo che sia rivolto in senso opposto alla tastiera.

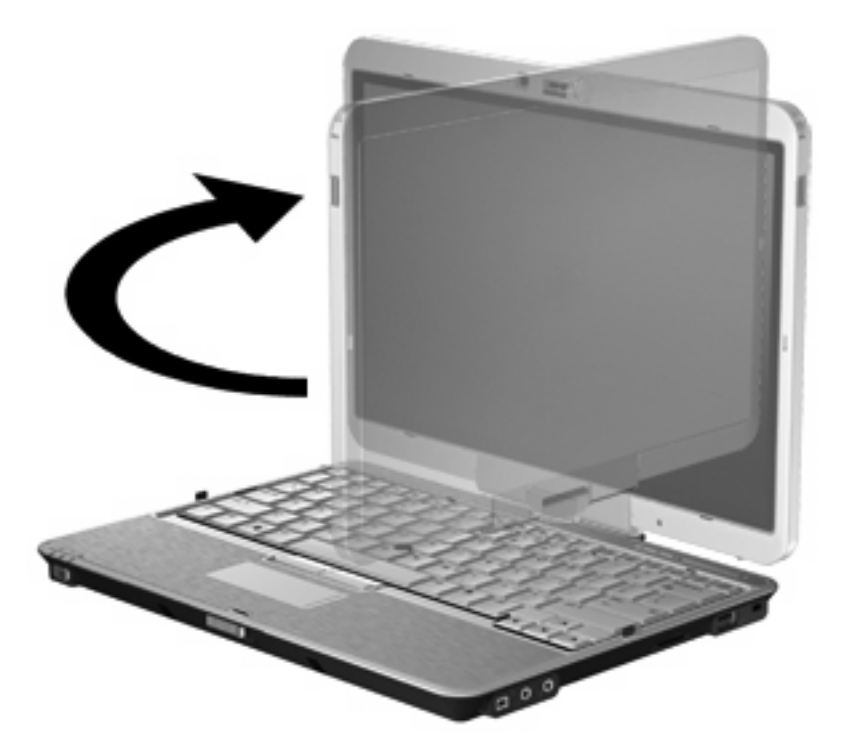

**3.** Abbassare il display del computer sulla tastiera, fino a bloccarlo in posizione.

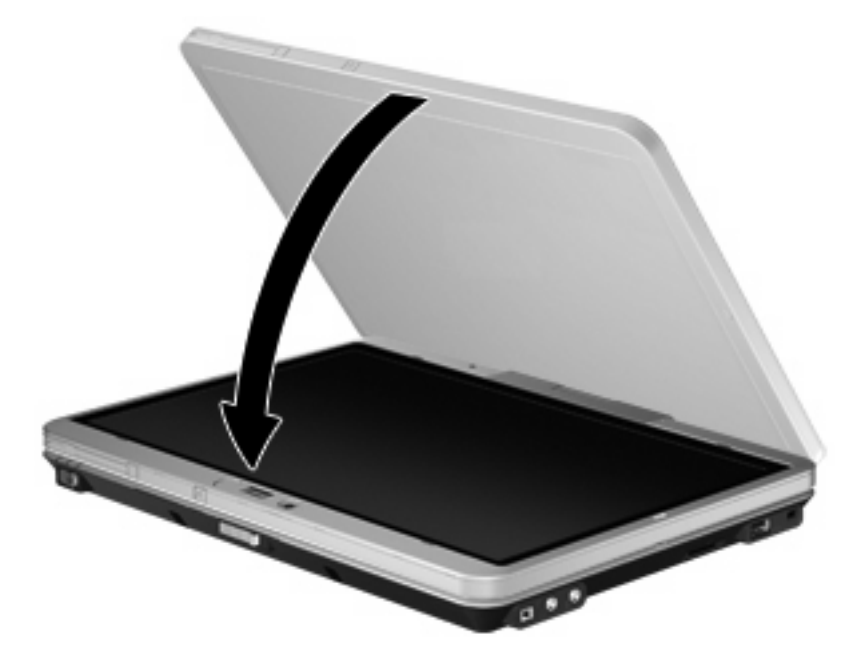

In modalità tablet, la visualizzazione passa automaticamente da verticale a orizzontale quando viene ruotato lo schermo.

**NOTA:** Se le antenne del computer sono molto vicine al corpo, potrebbero disattivare la rotazione automatica della visualizzazione dello schermo.

### <span id="page-26-0"></span>**Modalità notebook**

Per passare dalla modalità tablet alla modalità notebook:

- **1.** Far scorrere la levetta di rilascio del display **(1)**.
- **2.** Aprire il display del computer **(2)**.

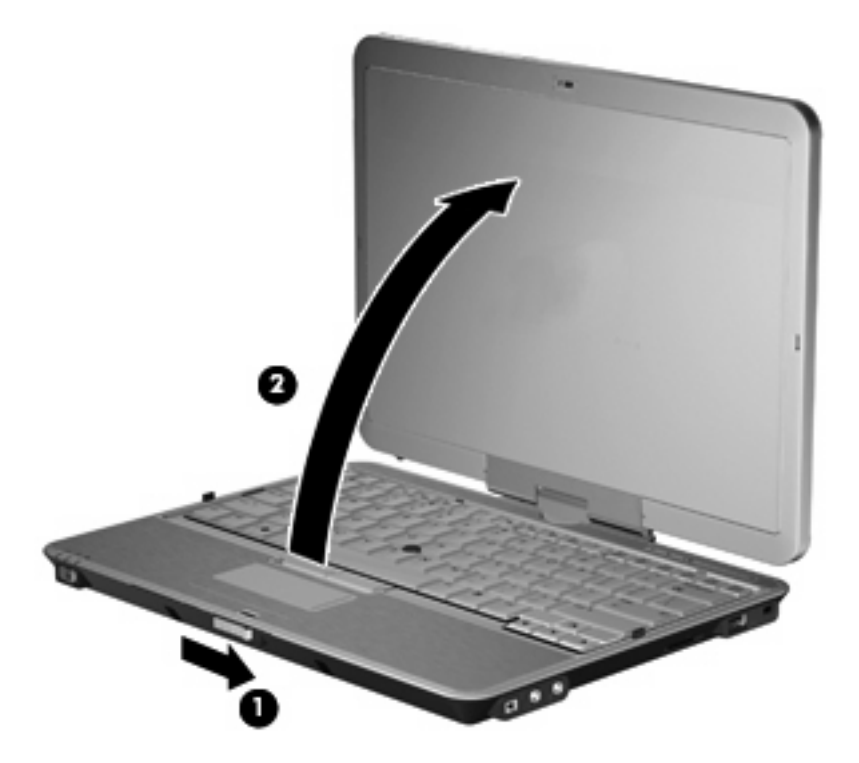

**3.** Ruotare il display del computer in senso antiorario fino a che non si blocca rivolto verso la tastiera.

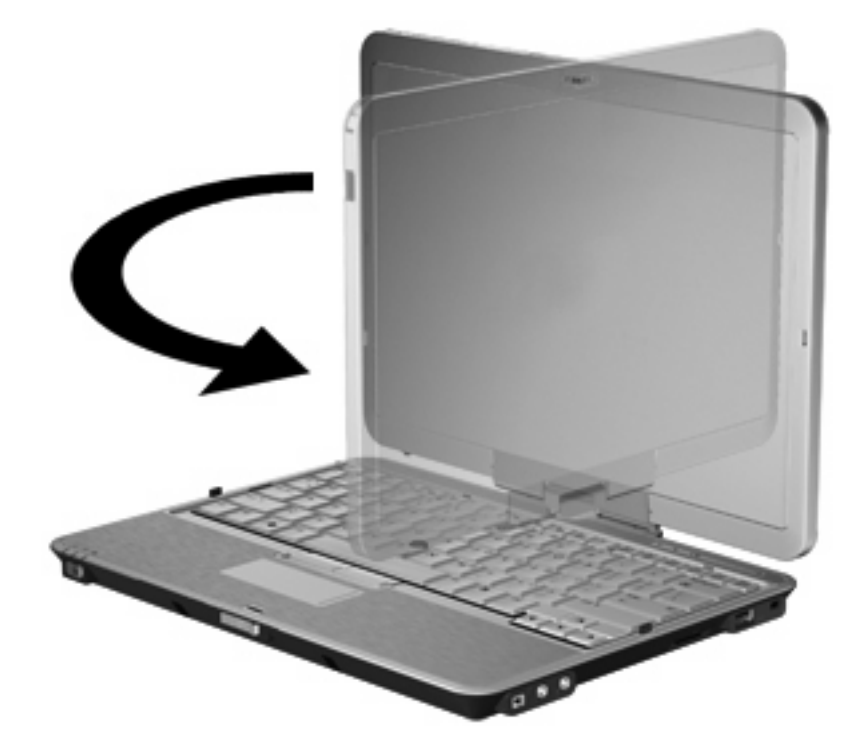

**NOTA:** Per evitare che all'accensione il computer non si avvii, verificare di aver inserito correttamente la batteria.

# <span id="page-28-0"></span>**4 Etichette**

Le etichette apposte sul computer forniscono le informazioni necessarie per la risoluzione dei problemi relativi al sistema o per l'uso del computer all'estero.

Etichetta di identificazione: fornisce importanti informazioni compresi: marca e serie del prodotto, numero di serie (s/n) e numero di prodotto (p/n) del computer.

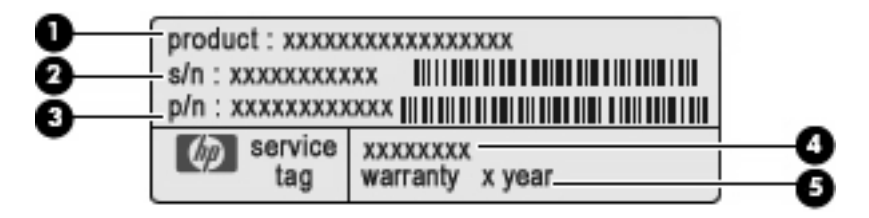

- Nome del prodotto **(1)**. Il nome del prodotto affisso sulla parte anteriore del notebook.
- Numero di serie (s/n) **(2)**. Codice composto da caratteri alfanumerici, univoco per ciascun prodotto.
- Numero di parte/Numero di prodotto (p/n) **(3)**. Questo numero fornisce informazioni specifiche sui componenti hardware del prodotto. Il numero di parte consente ai tecnici dell'assistenza di stabilire le parti e i componenti necessari.
- Descrizione modello **(4)**. Si tratta del numero necessario per individuare documenti, driver e assistenza per il notebook.
- Periodo di garanzia **(5)**. Questo numero indica la durata del periodo di garanzia del computer.

Quando si contatta l'assistenza tecnica, assicurarsi di avere queste informazioni a portata di mano. L'etichetta di identificazione è incollata sul lato inferiore del computer.

- Certificato di autenticità Microsoft®: contiene il codice "Product Key" di Windows®. Questo codice potrebbe essere necessario per aggiornare il sistema operativo o risolvere eventuali problemi ad esso relativi. Il certificato è incollato sulla parte inferiore del computer.
- Etichetta normative: fornisce informazioni sulle normative riguardanti il computer. L'etichetta normative si trova all'interno dell'alloggiamento della batteria.
- Etichetta delle omologazioni del modem: contiene informazioni sulle normative riguardanti il modem ed elenca i marchi richiesti da alcuni dei paesi/regioni in cui l'uso del modem è stato omologato. Queste informazioni possono essere necessarie quando ci si trova all'estero. L'etichetta omologazioni del modem si trova all'interno dell'alloggiamento della batteria.
- Etichette con le approvazioni wireless (solo alcuni modelli): contengono informazioni sulle periferiche wireless opzionali e i marchi di approvazione di alcuni dei paesi/regioni in cui l'uso di tali periferiche è stato omologato. Un dispositivo opzionale può essere una rete locale wireless

<span id="page-29-0"></span>(WLAN) o una periferica Bluetooth® opzionale. Se il modello di computer prevede una o più periferiche wireless, insieme al computer viene fornita una o più etichette con le approvazioni. Queste informazioni possono essere necessarie quando ci si trova all'estero. Le etichette con approvazioni wireless si trovano all'interno dell'alloggiamento della batteria e dell'alloggiamento dell'unità disco rigido.

- Etichetta SIM (modulo di identificazione utente) (solo alcuni modelli): fornisce il codice ICCID (Integrated Circuit Card Identifier) della carta SIM. L'etichetta si trova all'interno dell'alloggiamento della batteria.
- Etichetta numero di serie modulo HP Mobile Broadband (solo in determinati modelli): fornisce il numero di serie del modulo HP Mobile Broadband. L'etichetta si trova all'interno dell'alloggiamento per unità disco rigido.

## <span id="page-30-0"></span>**Indice analitico**

#### **A**

adattatore CA, identificazione [16](#page-21-0) aggancio, identificazione connettore [14](#page-19-0) alimentazione, connettore [10](#page-15-0) alimentazione, identificazione cavo [16](#page-21-0) alimentazione, identificazione interruttore [9](#page-14-0) alloggiamenti batteria [14](#page-19-0), [23](#page-28-0) unità disco rigido [14](#page-19-0) altoparlante, identificazione [14](#page-19-0) antenna WLAN, identificazione [15](#page-20-0) antenna WWAN esterna, identificazione [15](#page-20-0) antenna WWAN, identificazione [15](#page-20-0) applicazione, tasto di Windows [8](#page-13-0) approvazioni wireless, etichetta [24](#page-29-0) area di scorrimento del volume, identificazione [6](#page-11-0) area di scorrimento, TouchPad [2](#page-7-0)

#### **B**

batteria opzionale, identificazione connettore [14](#page-19-0) batteria, alloggiamento [14](#page-19-0), [23](#page-28-0) batteria, identificazione [16](#page-21-0) batteria, levetta di rilascio [14](#page-19-0) biglietti da visita, slot [9](#page-14-0) Bluetooth, etichetta [24](#page-29-0)

### **C**

cavo di sicurezza, identificazione attacco [11](#page-16-0) cavo, alimentazione [16](#page-21-0) cerniera convertibile [7](#page-12-0), [18](#page-23-0)

cerniera convertibile, identificazione [7,](#page-12-0) [18](#page-23-0) certificato di autenticità, etichetta [23](#page-28-0) codice Product Key [23](#page-28-0) componenti parte anteriore [9](#page-14-0) parte destra [11](#page-16-0) parte inferiore [14](#page-19-0) parte posteriore [10](#page-15-0) parte sinistra [12](#page-17-0) parte superiore [2](#page-7-0) schermo [7](#page-12-0) software aggiuntivo [16](#page-21-0) wireless, antenne [15](#page-20-0) connettore di alimentazione, identificazione [10](#page-15-0) ctrl+alt+canc, identificazione pulsante [10,](#page-15-0) [18](#page-23-0) cuffie, jack di uscita audio [11](#page-16-0)

### **D**

disattivazione del volume, identificazione del pulsante [6](#page-11-0) disattivazione del volume, identificazione della spia [4](#page-9-0) disco rigido, identificazione alloggiamento unità [14](#page-19-0) display modalità notebook [21](#page-26-0) modalità tablet [19](#page-24-0) rotazione [19](#page-24-0) display, identificazione levetta di rilascio [9](#page-14-0)

#### **E**

etichetta del certificato di autenticità Microsoft [23](#page-28-0)

Etichetta del numero di serie del software per il modulo HP Mobile Broadband [24](#page-29-0) etichetta omologazioni del modem [23](#page-28-0) etichette approvazioni wireless [24](#page-29-0) Bluetooth [24](#page-29-0) certificato di autenticità Microsoft [23](#page-28-0) HP Mobile Broadband [24](#page-29-0) identificazione, etichetta [23](#page-28-0) normative [23](#page-28-0) omologazioni del modem [23](#page-28-0) SIM [24](#page-29-0) WLAN [24](#page-29-0) ExpressCard, slot [12](#page-17-0)

### **F**

fn, utilizzo tasto [2](#page-7-0)

### **I**

identificazione, etichetta [23](#page-28-0) Info, pulsante [12](#page-17-0) interruttore display interno, identificazione [6](#page-11-0) interruttore display, identificazione [6](#page-11-0) interruttore rotante, identificazione [10,](#page-15-0) [18](#page-23-0) interruttore wireless, identificazione [12,](#page-17-0) [13](#page-18-0) interruttori wireless [12](#page-17-0), [13](#page-18-0)

### **J**

jack ingresso audio (microfono) [11](#page-16-0) RJ-11 (modem) [10](#page-15-0)

RJ-45 (rete) [10](#page-15-0) uscita audio (cuffie) [11](#page-16-0) jack di ingresso audio (microfono), identificazione [11](#page-16-0) jack di uscita audio (cuffie), identificazione [11](#page-16-0) jack RJ-11 (modem), identificazione [10](#page-15-0) jack RJ-45 (rete), identificazione [10](#page-15-0)

#### **L**

lettore di impronte digitali, identificazione [7,](#page-12-0) [11](#page-16-0) lettore, impronte digitali [7,](#page-12-0) [11](#page-16-0) levetta di rilascio della batteria, identificazione [14](#page-19-0) livello di carica, identificazione indicatore [14](#page-19-0) luce della tastiera, identificazione [7](#page-12-0) luci alimentazione [4](#page-9-0) aumento del volume [5](#page-10-0) bloc maiusc [4](#page-9-0) bloc num [5](#page-10-0) diminuzione del volume [4](#page-9-0) disattivazione del volume [4](#page-9-0) tastiera [7](#page-12-0) wireless [12](#page-17-0), [13](#page-18-0)

#### **M**

memoria, modulo [14](#page-19-0) microfoni interni [7](#page-12-0) microfono interno, identificazione [7](#page-12-0) microfono, jack di ingresso audio [11](#page-16-0) modem, identificazione adattatore [16](#page-21-0) modem, identificazione cavo [16](#page-21-0) monitor esterno, porta [10](#page-15-0)

### **N**

nome e numero di prodotto, computer [23](#page-28-0) normative etichetta normative [23](#page-28-0)

etichetta omologazioni del modem [23](#page-28-0) etichette con approvazioni wireless [24](#page-29-0) numero di serie, computer [23](#page-28-0)

#### **P**

porta 1394, identificazione [11](#page-16-0) porta IEEE 1394, identificazione [11](#page-16-0) porta monitor esterno, identificazione [10](#page-15-0) portastilo [18](#page-23-0) portastilo, identificazione [12,](#page-17-0) [13](#page-18-0) porte 1394 [11](#page-16-0) monitor esterno [10](#page-15-0) USB [11](#page-16-0) prese d'aria, identificazione [12](#page-17-0), [13](#page-18-0), [14](#page-19-0) presentazione, identificazione pulsante [6](#page-11-0) pulsante dell'antenna WWAN esterna, identificazione [9](#page-14-0) pulsante della luce della tastiera, identificazione [7,](#page-12-0) [9](#page-14-0) pulsante di disattivazione del volume, identificazione [6](#page-11-0) pulsante esc, identificazione [10](#page-15-0), [18](#page-23-0) pulsante rotazione, identificazione [10,](#page-15-0) [18](#page-23-0) pulsanti antenna WWAN esterna [9](#page-14-0) ctrl+alt+canc [10,](#page-15-0) [18](#page-23-0) disattivazione del volume [6](#page-11-0) esc [10,](#page-15-0) [18](#page-23-0) Info [12](#page-17-0) luce della tastiera [7](#page-12-0), [9](#page-14-0) presentazione [6](#page-11-0) rotazione [10](#page-15-0), [18](#page-23-0) stick di puntamento [2](#page-7-0) TouchPad [2](#page-7-0)

#### **R**

rilascio, levetta della batteria [14](#page-19-0)

**S** schede SD, identificazione lettore [11](#page-16-0)

scomparto Bluetooth, identificazione [9](#page-14-0) sensore luce ambientale, identificazione [7](#page-12-0) SIM, etichetta [24](#page-29-0) sistema operativo codice Product Key [23](#page-28-0) etichetta del certificato di autenticità Microsoft [23](#page-28-0) slot biglietti da visita [9](#page-14-0) cavo di sicurezza [11](#page-16-0) ExpressCard [12](#page-17-0) memoria, modulo [14](#page-19-0) SD, lettore schede [11](#page-16-0) SIM [14](#page-19-0) Smart Card, identificazione lettore [13](#page-18-0) spia bloc maiusc, identificazione [4](#page-9-0) spia bloc num, identificazione [5](#page-10-0) spia dell'unità, identificazione [4](#page-9-0) spia della batteria, identificazione [4](#page-9-0) spia di alimentazione, identificazione [4](#page-9-0) spia di aumento del volume, identificazione [5](#page-10-0) spia di diminuzione del volume, identificazione [4](#page-9-0) spia di disattivazione del volume, identificazione [4](#page-9-0) spia wireless, identificazione [12](#page-17-0), [13](#page-18-0) spie batteria [4](#page-9-0) TouchPad [2](#page-7-0), [4](#page-9-0) unità [4](#page-9-0) webcam [7](#page-12-0) stick di puntamento, identificazione [2](#page-7-0) stick di puntamento, identificazione pulsanti [2](#page-7-0)

### **T**

tablet, componenti display [18](#page-23-0) tasti applicazione di Windows [8](#page-13-0) esc [8](#page-13-0) fn [8](#page-13-0)

funzione [8](#page-13-0) logo di Windows [8](#page-13-0) tastierino [8](#page-13-0) tasti del tastierino, identificazione [8](#page-13-0) tasti funzione, identificazione [8](#page-13-0) tasto applicazione di Windows, identificazione [8](#page-13-0) tasto del logo di Windows, identificazione [8](#page-13-0) tasto esc, identificazione [8](#page-13-0) tasto fn, identificazione [8](#page-13-0) **TouchPad** area di scorrimento [2](#page-7-0) identificazione [2](#page-7-0) pulsanti [2](#page-7-0) TouchPad, controllo attivazione/ disattivazione [2](#page-7-0) TouchPad, spia [2,](#page-7-0) [4](#page-9-0) trasporto del computer etichetta omologazioni del modem [23](#page-28-0) etichette con approvazioni wireless [24](#page-29-0)

#### **U**

USB, identificazione delle porte [11](#page-16-0) USB, porta alimentata [12,](#page-17-0) [13](#page-18-0)

#### **W**

webcam, identificazione [7](#page-12-0) webcam, identificazione spia [7](#page-12-0) wireless, dispositivi [14](#page-19-0) WLAN, etichetta [24](#page-29-0) WLAN, periferica [24](#page-29-0)

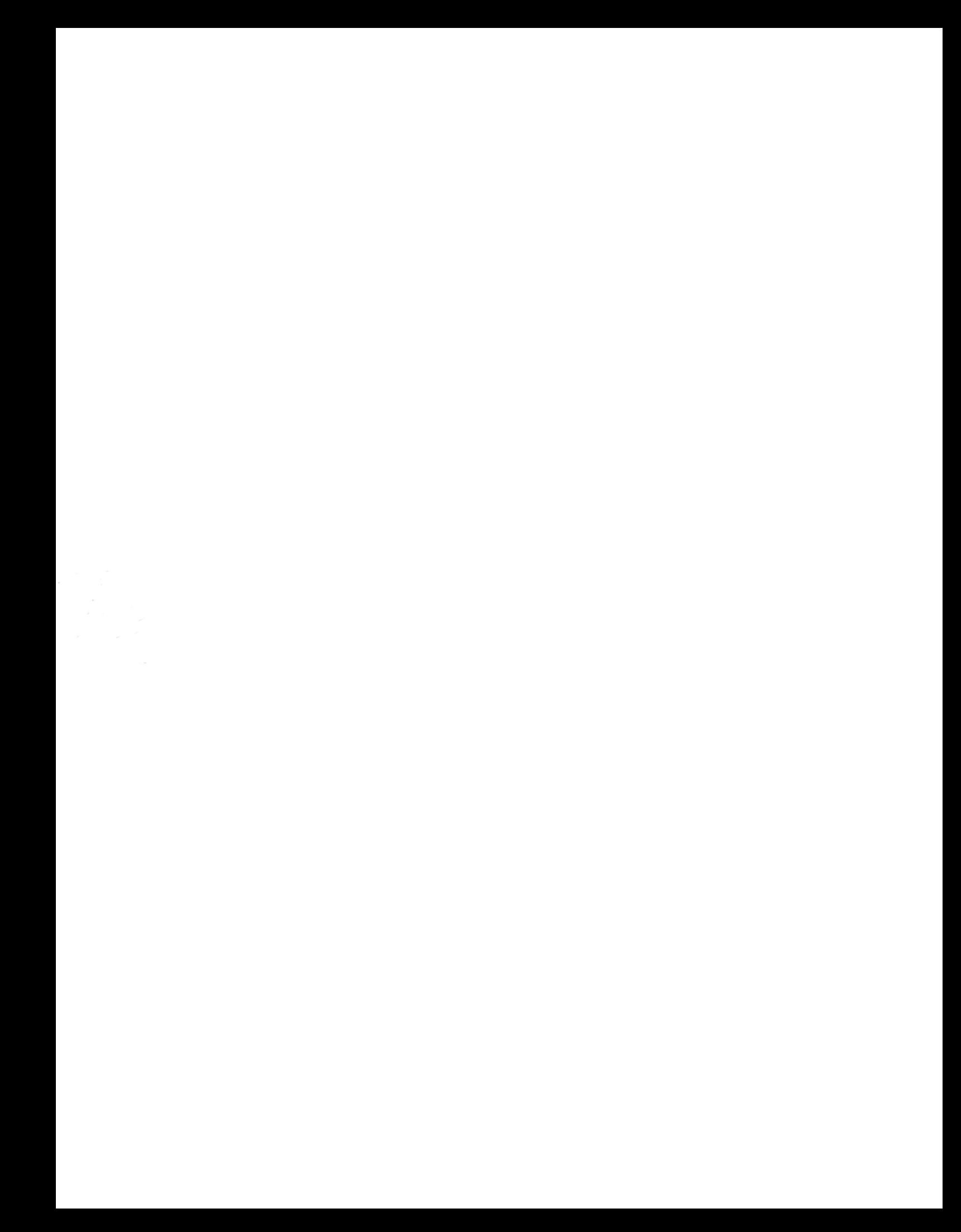